## **Existing Positions**

**Purpose** Use this procedure to view all existing positions in your agency.

**Trigger** Perform this procedure when viewing your agency's existing positions.

**Prerequisites** • The positions must exist.

**End User Roles** In order to perform this transaction you must be assigned the following role:

Organizational Management Inquirer/Processor, Personnel Administration

Inquirer/Processor/Supervisor

| Change History |                        |  |  |
|----------------|------------------------|--|--|
| Date           | Change Description     |  |  |
| 08/17/2009     | New procedure created. |  |  |

## **Transaction Code S\_AHR\_61016502**

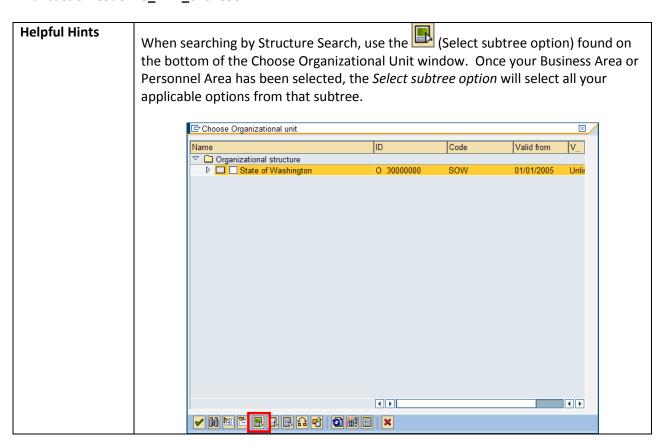

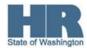

## **Procedure**

1. Start the transaction using the transaction code **S\_AHR\_61016502**.

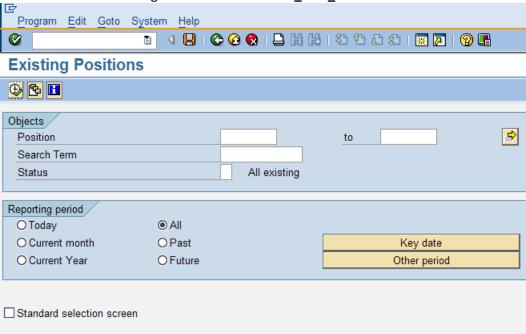

2. In the Objects section, complete the following fields:

| R=Required Entry O=Optional Entry C=Conditional Entry |       |                                                                                                    |  |  |
|-------------------------------------------------------|-------|----------------------------------------------------------------------------------------------------|--|--|
| Field Name                                            | R/O/C | Description                                                                                                    |  |  |
| Position                                              | R     | This is a specific and concrete description of the responsibilities that one individual fulfills in an organization.  Click the (Matchcode) to open the selection list.  Search by Structure Search to view your entire agency's organizational structure. See the Helpful Hints section above for additional information. |  |  |
|                                                       |       | <b>Example:</b> 70005798                                                                                                    |  |  |

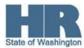

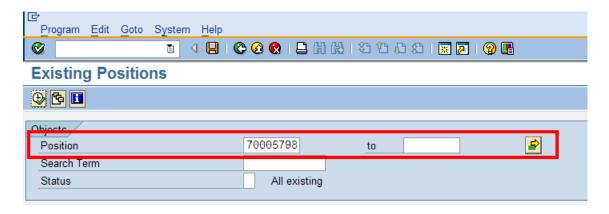

3. In the Reporting period area, complete the following fields:

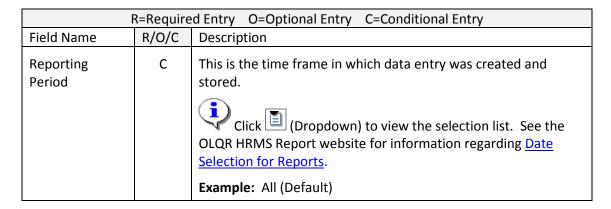

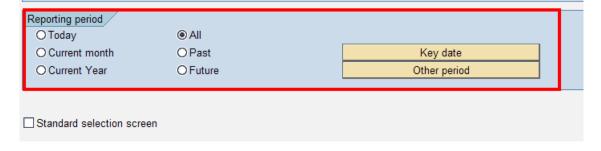

4. Click (Execute) to execute a process or action.

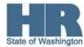

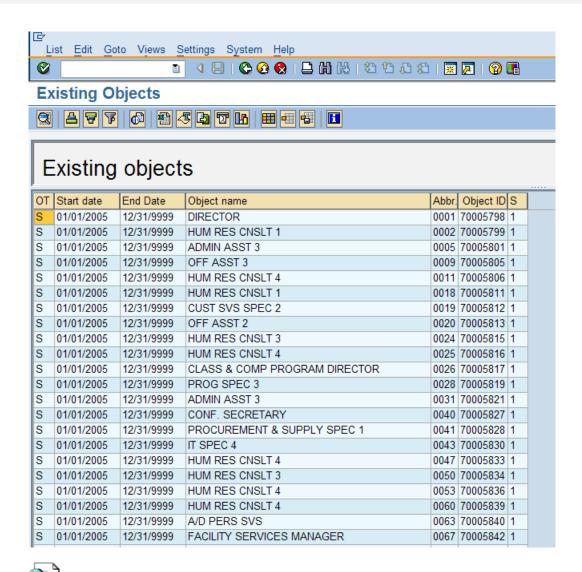

The above screenshot displays the Object Type (OT), Start date, End Date, Object name, Abbr., Object ID, and Status (S).

5. You have completed this transaction.

| Results                                           |  |  |  |
|---------------------------------------------------|--|--|--|
| You have generated the Existing Positions report. |  |  |  |
|                                                   |  |  |  |
| Comments                                          |  |  |  |
| None.                                             |  |  |  |

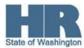